# **z/VSE Operation**

This presentation looks at the necessary basics of how to operate one of the z/VSE system used a Hursley.

**Mike Poil michaelalanpoil@gmail.com**

### **Bedtime Reading**

- z/VSE Operation (manual number are dependant on the z/VSE release).
- **EXECT** 2/VSE System Control Statements for JCL and z/VSE commands.
- **USE/POWER Administration and Operation for JECL and Power commands.**
- **Hints and Tips for z/VSE for some tricks.**
- $\blacksquare$  The whole z/VSE library:

<https://www.ibm.com/docs/en/zvse/6.2?topic=pdf-library>

#### **Cheat Sheet of Commands**

- 
- 
- 
- 
- 
- 
- 
- 
- 
- 
- 
- 
- 
- 
- A LST,jobname,NODE=UKCPSG,USER=userid Route print file to your UKCPSG userid
- 
- 9 March, 2022 3
- D RDR,CDISP=\* find out if/where my job is running D RDR,FREER what is running or waiting to run (also FREE) **REPLID** what replies are outstanding C jobname cancel job without a dump **F** xx **cancel job in partition xx without a dump F** xx, HOLD cancel and re-queue; R RDR, jobname to re-run **EXECUTE:** CANCEL xx cancel partition xx with a dump **MSG xx** Allows you to interact with CICS, TCP/IP etc. D CRE what spool files are open?  $\blacksquare$  M xx, FEE, IMM spin off partition xx spool so it can be sent back now **D** BIGGEST show the biggest spool files D RDR | D LST what spool files are on the input | output queues **L RDR,jobname** delete jobname from the input queue **L LST,jobname** same for print files **SIR SYSTEM** tell me about the z/VSE system
	- \* CP cp\_command enter any z/VM CP command e.g. \* CP IPL 120

#### **An Overview of how ISPF jobs are processed**

SUB  $\rightarrow$  JES 2 NJE  $\rightarrow$  NJE cloud  $\rightarrow$  Z/VSE NJE  $\rightarrow$  POWER RDR queue  $\rightarrow$  class A  $=$  static partition BG.

```
//ADDISOND JOB MSGCLASS=A
/*XMIT WINVSEN.FILE DLM=++
* ££ JOB JNM=DELDUMP,CLASS=A
* ££ LST DEST=(WINMVS3,POILMIK),DISP=H,RBS=0 
// JOB DELDUMP DELETE DUMP CORRECTLY VIA INFOANA
. . .
/&
* ££ EOJ
++
```
- On job completion, print  $\rightarrow$  POWER XMT queue  $\rightarrow$  z/VSE NJE  $\rightarrow$  NJE cloud  $\rightarrow$  $Z/OS$  NJE  $\rightarrow$  JES2 held queue (the DEST says which node and userid and has DISP=H to target the hold queue).
- **RBS=0 stops POWER segmenting the print output every 800 pages on the** WINVSEx systems.

#### **An Overview of how CMS jobs are processed**

CMS PUNCH  $\rightarrow$  RSCS NJE  $\rightarrow$  NJE cloud  $\rightarrow$  POWER RDR queue  $\rightarrow$  partition BG (class 0 is always BG).

```
* ££ JOB JNM=LIBR,CLASS=0
```

```
* ££ LST RBS=0,DEST=(UKCPSG,POILMIK)
```

```
* ££ PUN DEST=(UKCPSG,POILMIK)
```

```
// JOB LIBR
```
**// EXEC LIBR**

```
A S=PRD1.BASE
```

```
PUN DFH0CBDC.C
```

```
/*
```

```
/&
```

```
* ££ EOJ
```
**Print and punch files**  $\rightarrow$  **POWER XMT queue**  $\rightarrow$  **z/VSE NJE**  $\rightarrow$  **NJE cloud**  $\rightarrow$  **RSCS** NJE  $\rightarrow$  CMS virtual reader Class A – one file for the printed output and one file for the punched output

#### **Simple CMS Submit EXECs for you to use**

```
/* SUBT EXEC: Submit to WINVSET from FILELIST/FULIST/FLIST */
TRACE Off
ARG FN FT FM . /* Must be F 80 */
'CP SPOOL PUN RSCS'
'CP TAG DEV PUN WINVME WINVSET'
'PUNCH' FN FT FM '(NOH' /* You need the (NOHEADER option */
'CP SPOOL PUN OFF'
/* SUBT XEDIT: Use SUBT in XEDIT like using SUB in the ISPF editor */
TRACE Off
'CP SP PUN RSCS'
'CP TAG DEV PUN WINVSET JOB'
'EXT /LINE' /* Extract current line in line.1 */
'TOP' /* Must start at TOP */
'PIPE XEDIT | PUNCH' /* Copy xedited file to punch */
':'line.1 /* Return to the original current line */
'CP SP PUN CLOSE'
'CP SP PUN OFF'
```
9 March, 2022 6

#### **WINVSEx Class Standards**

- **DRI** Only use classes G and V for CICS. For batch, it is probably best to use the Dynamic Partition class C, Y, Z or S; they range in size from 4M (C) to 15MB (S) – see D DYNC output.
- Static partitions BG and F1 F9 always have the fixed classes 0 and  $1 9$ .

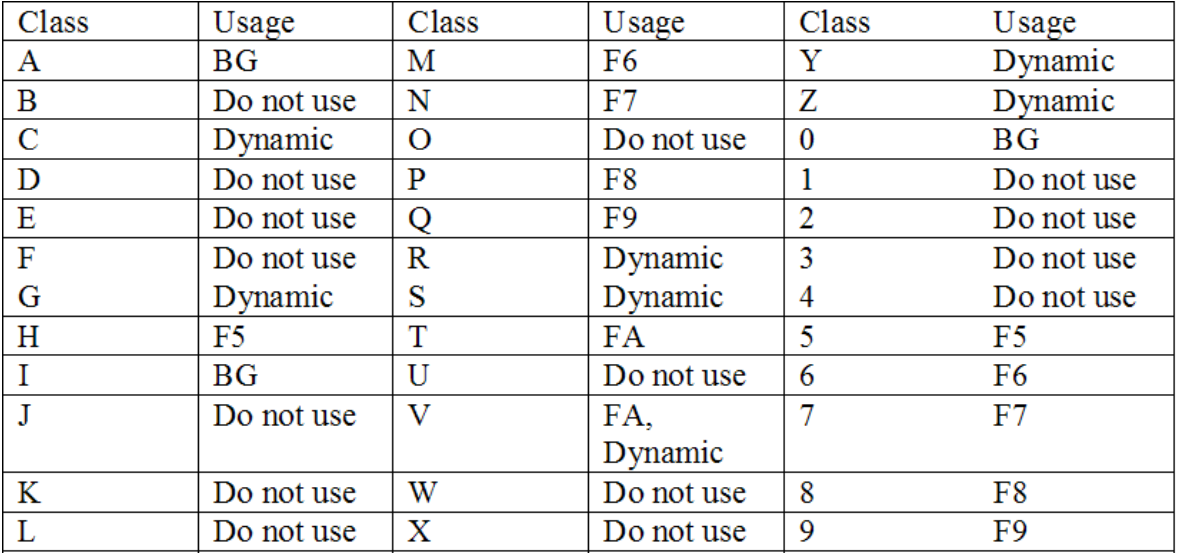

### **The Starting Point of operating . . .**

I assume that you will be using the ICCF/IUI console. The path will depend on your primary menu, you may use 3.1 instead of 5.1.

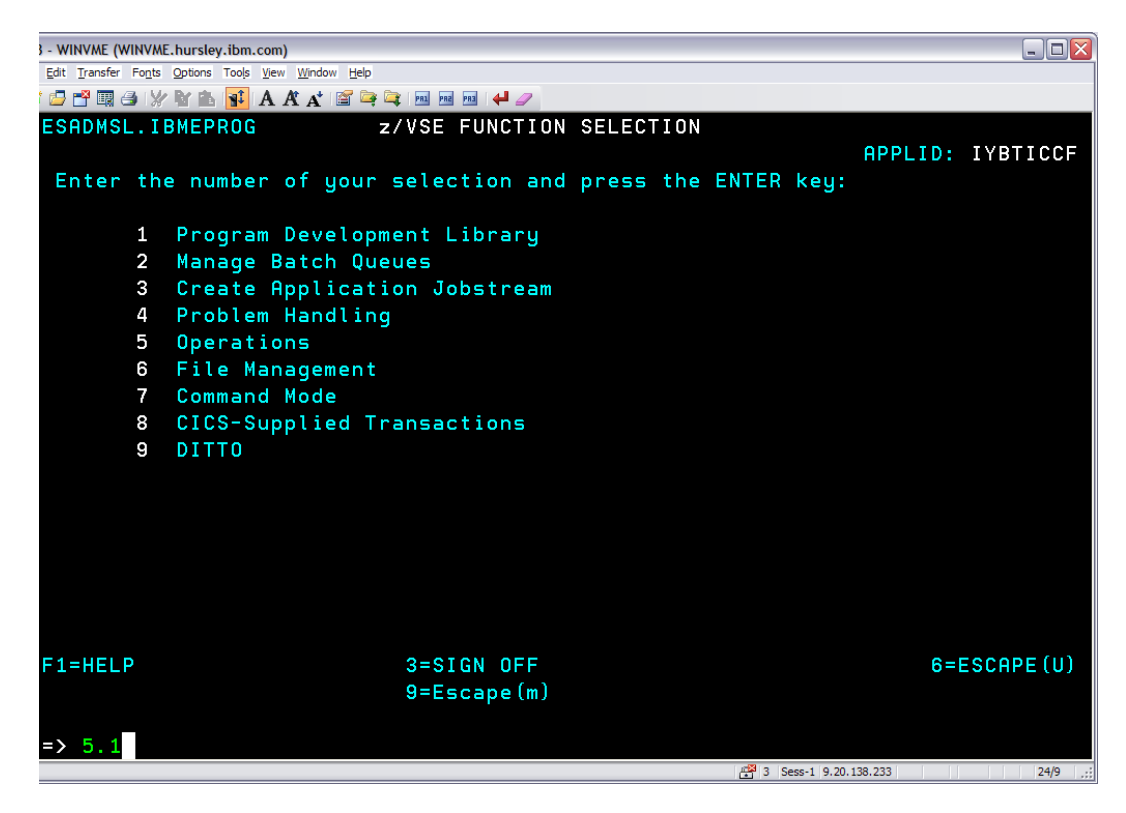

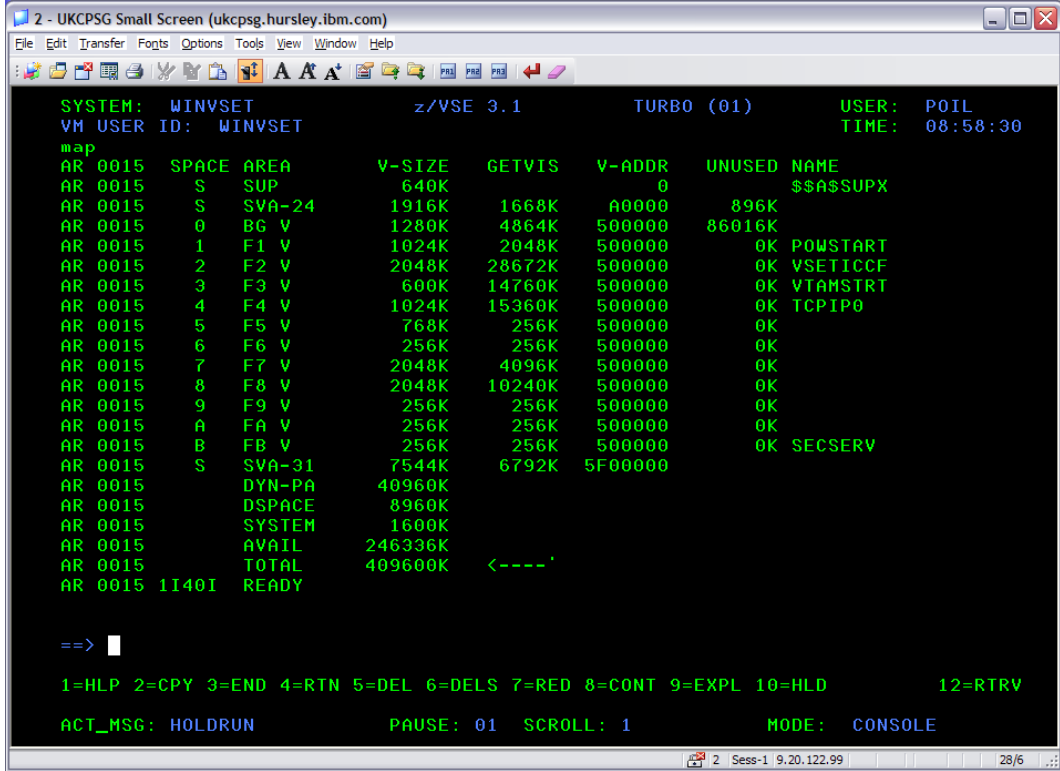

- The top of the screen tells you about the  $z/VSE$  system, e.g. TURBO(1) says you are using 1 cpu.
- The console output you see is from the MAP command.
- **EXEC** Messages from programs have a standard format:
	- **Partition id in our case AR means the z/VSE operating system**
	- **Reply id 0015 is the Attention Routine system task that handles commands**
	- **Message text**
- $\blacksquare$  = = > is the input area (2 lines)
- **Function keys**
- **Console settings**

- $\blacksquare$  F1 Help
- $\blacksquare$  F2 Copy line from cursor position to the console input area  $\spadesuit = \gt$
- **F3/F4 Quit (on the real console F3 suspends it, and F4 disconnects it).**
- **F5/F6** Delete highlighted held line from the top of the screen F5 is your console, F6 is all consoles.
- **F7 Redisplay (scroll backwards).**
- F8 Clear any "..MORE" or "..HOLD" state that stops the screen from scrolling.
- **F9 Online message explain for the message number that the cursor is on or the** message number typed in the console input area.
- $\blacksquare$  F10 Toggle ACT MSG setting what to do with "action" messages on the screen, HOLDRUN is the default, use NOHOLD if the screen is overwhelmed.
- **F12 Retrieve.**
- $\blacksquare$  %SET PAUSE n (0 99) to change "pause time before a new screen".
- CLEAR to clear the screen.

- **There is a System Console (user SYS), but only certain users have access to it** via z/VM LOGON WINVSEx BY userid, you will normally have a User Console via ICCF/IUI, which may have reduced functionality for security.
- Because of the way that z/VSE handles the message display for multiple consoles, it is possible that you will not see recent messages and even replies that belong to other users.
- **T** To make sure that you can see all of the current messages and outstanding replies, you must enter REDISPLAY mode, which is what we discuss next . . .

#### **Redisplay Basics**

- F7 to start scrolling the whole log.
- **Type partition id (e.g. BG, F2, G1, G\*) and press F7.**
- **Type 'string' (e.g. 'eoj') and press F7 to search for all occurrences of 'string' (a** maximum of 15 characters).
- **Type IPL and press F7 to get IPL messages.**
- **Type H and press F7 to see scrolled outstanding replies.**
- In redisplay, use F7 and F8 to page, cursor scrolling like ISPF is also active.
- To enter a command in REDISPLAY mode, type it and press F10.
- $\blacksquare$  To change the information shown on the right-hand side press F12 to cycle through the options.

#### **Redisplay Basics**

- **Theory Common Common State is a set of the filtering while in redisplay mode exactly as shown on the** previous slide.
- **Using the 'string' option only shows lines that contain the value.**
- If you want to go back to somewhere that contains the string and then see everything from that point:
	- Page the filtered display until you find the line that you are interested in.
	- Position the cursor and use F8 to make it the current line (highlighted).
	- Type ALL and press F7 again to change the redisplay mode to 'everything' and you will then have the whole log visible again.

### **Background on Commands**

- z/VSE commands are documented in System Control Statements.
- **Attention Routine (AR) commands like REPLID are entered via the console.**
- **Job Control Commands (JCC) are entered via JCL.**
- Some commands are both AR and JCC.
- Subsystems such as POWER and VTAM have hooks in the AR task so that their commands are entered directly e.g. D RDR and D NET,APPLS.
- **Products such as CICS use MSG**  $xx$ **<, DATA=... > to allow command entry, this** is like the z/OS MODIFY (F), and you can also use MSG jobname<,DATA=. . .>.
- **Hung AR commands can be killed via command RC, but you may need to use** CANCEL AR.

### **Outstanding Replies**

**EXECT** 2/VSE may produce outstanding replies that need operator attention, e.g. try MSG F2, which will produce something like:

#### **F2-0089** (highlighted to say it is outstanding)

- The reply ID is 89 and is related to the task ID, it is not an incrementing number like z/OS and can change when the job restarts. If you see a "+", it is important to reply quickly.
- **Enter: 89 reply or just 89 as a "Null Reply" to end it.**
- **A** common reason for an outstanding reply is due to JCL going wrong leaving Job Control (Initiator/Terminator) waiting for somebody to type in a suitable statement – use F xx ("xx" is the partition ID) then enter a null reply.
- **Dutstanding replies do not normally scroll off the screen, but may be owned by** another user and can be invisible, either type H and press F7, or use command REPLID to find them.

#### **Tell me about this z/VSE System**

**Look at the top of the console or enter command SIR SYStem.** 

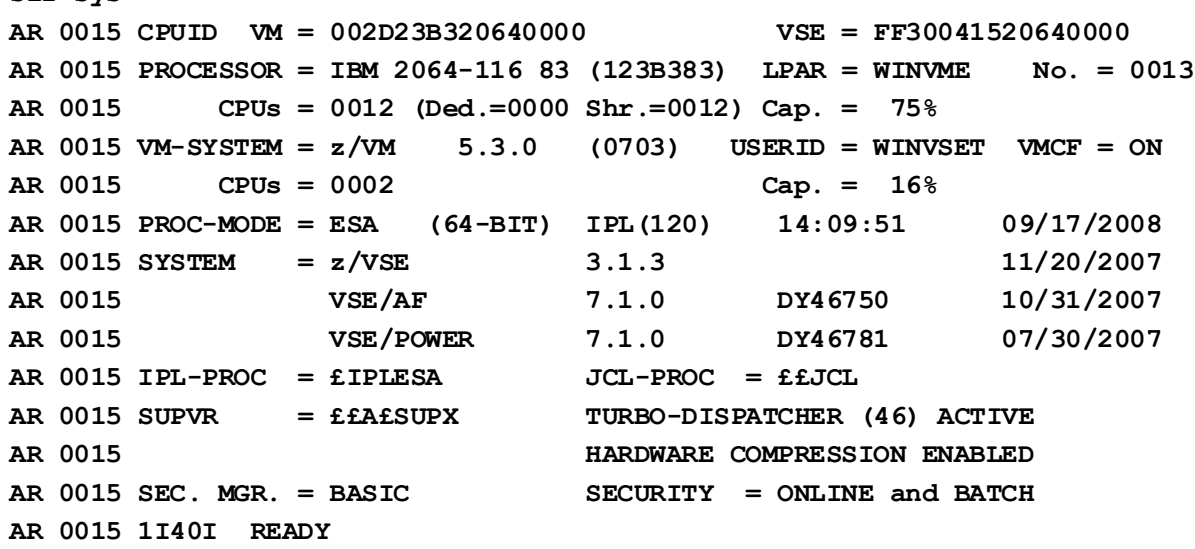

#### **AUTOIPL also shows the IPL date and time e.g.**

**IPL'D FROM UNIT=120 AT DATE 07/10/2008,CLOCK 07:13:17 BY SYST-OPERATOR**

9 March, 2022 17

**sir sys**

#### **Tell me about Static Partitions**

#### **MAP shows sizes and usage:**

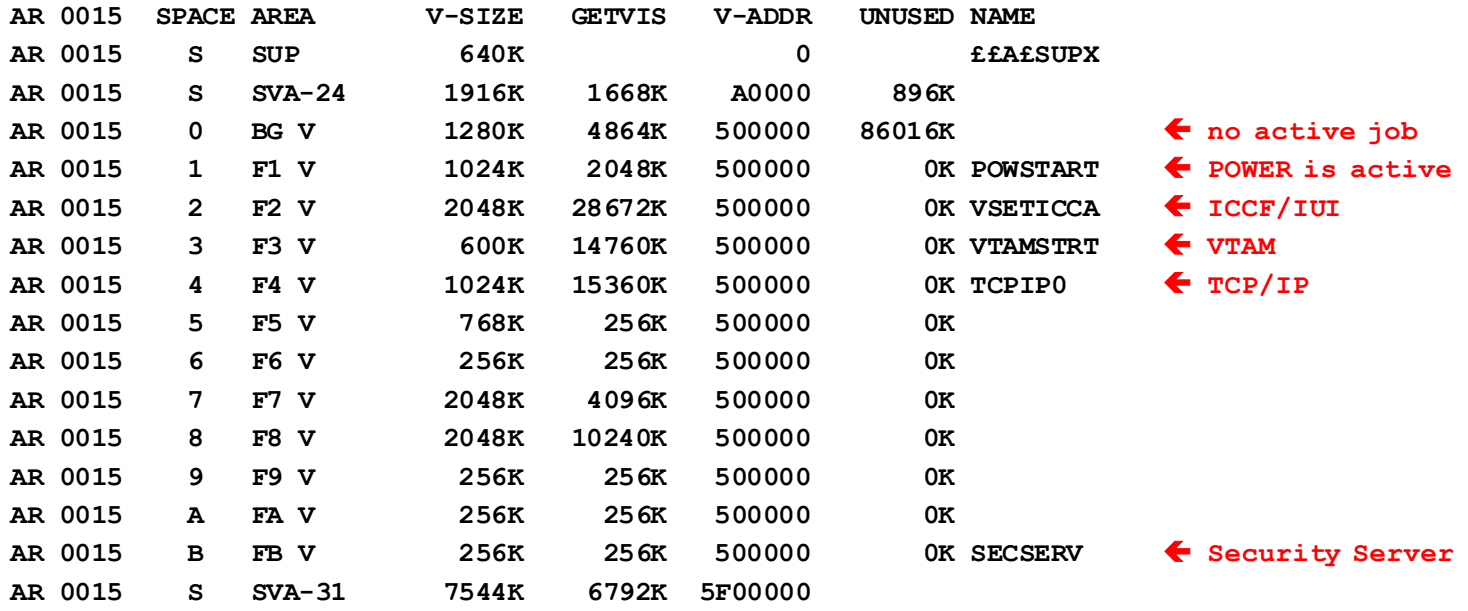

**. . .**

The partition size (ALLOC) =  $V$ -SIZE + GETVIS.

#### **Tell me about Dynamic Partitions**

#### D DYNC (PDISPLAY DYNC)

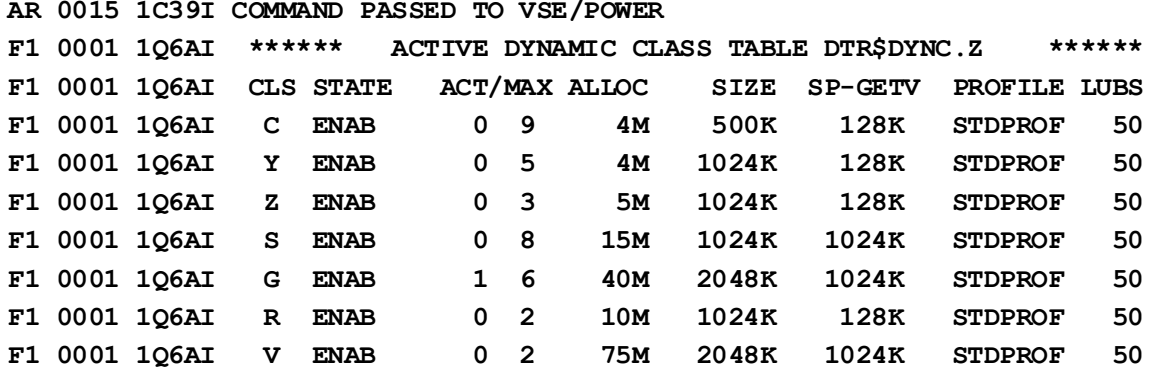

- $\blacksquare$  CLS is the class
- **ACTive/MAXimum should be obvious.**
- $\blacksquare$  ALLOC SP-GETV is the actual partition size.
- SIZE is the default EXEC SIZE (ALLOC– SP-GETV SIZE is the default GETVIS area size).

### **Tell me about the POWER spool**

#### D O

**AR 0015 1C39I COMMAND PASSED TO VSE/POWER F1 0001 1R49I QUEUE FILE 007% FULL - 1761 FREE QUEUE RECORDS F1 0001 1R49I USED QUEUE RECORDS: 125, CRE-Q: 4, DEL-Q: 0 F1 0001 1R49I RDR-Q: 40, LST-Q: 80, PUN-Q: 1, XMT-Q: 0 F1 0001 1R49I QUEUE FILE EXTENT ON CKD-120, SYS001, 945, 15 F1 0001 1R49I DATA FILE 010% FULL - 1515 FREE DBLK GROUPS F1 0001 1R49I CURRENT DBLK SIZE=07548, DBLK GROUP SIZE=00008 F1 0001 1R49I DATA FILE EXTENT 1 ON CKD-121, SYS002, 6330, 1920 F1 0001 1R49I NO ACCOUNTING SUPPORT**

- **The Queue File contains the 4 queues RDR (input), LST (print output), PUN** (punched card output) and XMT (NJE transmit) – typically one record per job per queue.
- **CRE-Q and DEL-Q are sub-queues for jobs that are being created or deleted.**
- The Data File contains the data; the DBLK GROUP is the allocation unit and each queue record uses one or more of them.

#### **Which jobs are running?**

D RDR, CDISP= $*$  (show me all jobs that have a current disposition of " $*$ " - in execution), the standard ones in WINVSET are normally these ones, but the list may change:

**d rdr,cdisp=\* AR 0015 1C39I COMMAND PASSED TO VSE/POWER F1 0001 1R46I READER QUEUE P D C S CARDS B F1 0001 1R46I VSETICCA 25463 9 \* 2 65 PART=F2 FROM=UKCPSG(POILMIK) F1 0001 1R46I VTAMSTRT 25461 3 \* 3 20 PART=F3 FROM=(WACK) F1 0001 1R46I TCPIP0 25462 9 \* 4 9 PART=F4 FROM=WINVME(GHASLER) F1 0001 1R46I EXPL411 25474 3 \* V 8 PART=V1 FROM=UKCPSG(POILMIK)**

#### **Tell me more about Jobs that are Running**

#### **D** A, PART

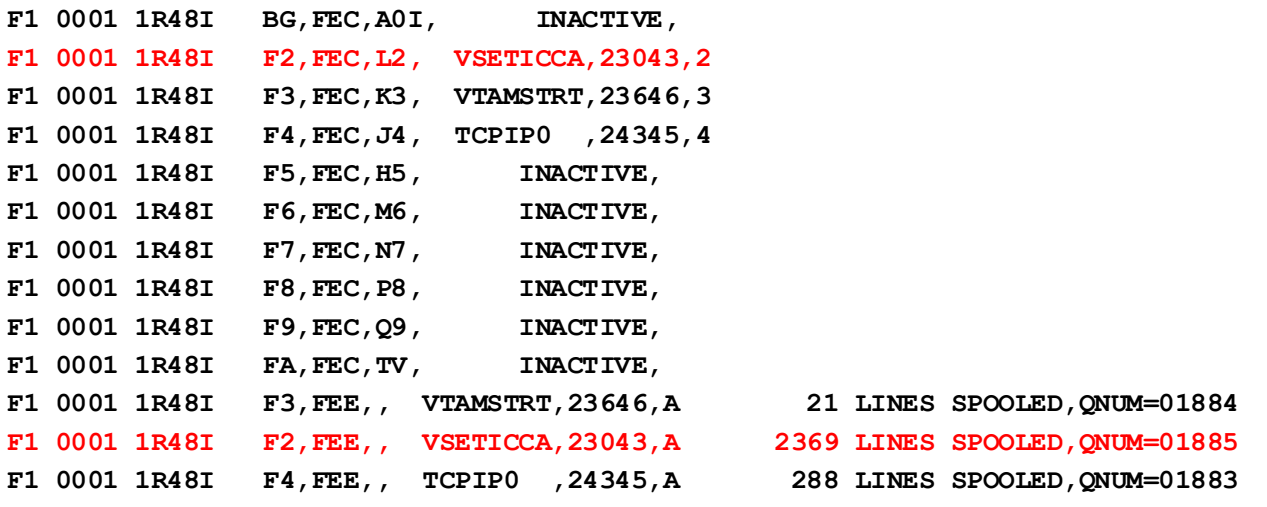

**. . .**

- **F2's spooled reader is FEC, you can run jobs with class L or 2, job VSETICCA** with job number 23043 is running, and its JOB card had CLASS=2
- **F2's first spooled printer is FEE printing on CLASS=A, 2369 lines have been** printed and the internal queue number is 1885.

#### **What jobs are in a runnable state?**

D RDR, FREE shows jobs that are either in execution or that are in a runnable disposition of DISP=D or DISP=K - the "D" column; or D RDR,FREER ignores jobs like DUMPDEL that are waiting on a schedule.

```
d rdr,free
AR 0015 1C39I COMMAND PASSED TO VSE/POWER
F1 0001 1R46I READER QUEUE P D C S CARDS B
F1 0001 1R46I VSENICCF 23436 3 * 2 62 PART=F2 FROM=WINVME(DCHRIST)
. . .
F1 0001 1R46I COMSASMM 00074 3 D B 77 FROM=UKCPSG(MASLENC)
. . .
F1 0001 1R46I COMSTUP 05815 3 D B 55 FROM=UKCPSG(BRENDAH)
F1 0001 1R46I DUMPDEL 23591 3 K C 9 RUN=13:00,09/22
F1 0001 1R46I DB2START 23438 3 * R 8 PART=R1 FROM=WINVME(GHASLER)
```
- The class B jobs are waiting for a class B partition to become available it is a shame that no class B partitions are defined!
- **DUMPDEL** runs repeatedly through a POWER schedule as set in the  $*$  *EE* JOB.

### **What about my CICS COMSZCCB job?**

#### D RDR,jobname

**d rdr,comszccb AR 0015 1C39I COMMAND PASSED TO VSE/POWER F1 0001 1R46I READER QUEUE P D C S CARDS B F1 0001 1R46I COMSZCCB 25345 3 L G 187 F1 0001 1R46I COMSZCCB 25156 3 L V 187**

- It is not running, it is in a Leave (held) state, so POWER will not run it.
- Hmm, we also seem to have two of them!

#### **What about my batch jobs?**

```
d rdr,freer
AR 0015 1C39I COMMAND PASSED TO VSE/POWER
F1 0001 1R46I READER QUEUE P D C S CARDS BU
F1 0001 1R46I VSETICCA 53702 3 * 2 64 PART=F2
. . .
F1 0001 1R46I COMSZCCA 30243 3 * V 114 PART=V1 FROM=UKCPSG(POILMIK)
F1 0001 1R46I KE3 30593 3 D V 29 FROM=WINMVS3(DANZ)
F1 0001 1R46I LISTDIR 30771 3 D V 7 FROM=WINMVS3(DANZ)
d dync
AR 0015 1C39I COMMAND PASSED TO VSE/POWER
F1 0001 1Q6AI ****** ACTIVE DYNAMIC CLASS TABLE DTR$DYNC.Z ******
F1 0001 1Q6AI CLS STATE ACT/MAX ALLOC SIZE SP-GETV PROFILE LUBS
F1 0001 1Q6AI C ENAB 0 9 4M 500K 128K STDPROF 50
F1 0001 1Q6AI Y ENAB 0 5 5M 1024K 128K STDPROF 50
F1 0001 1Q6AI Z ENAB 0 3 6M 1024K 128K STDPROF 50
F1 0001 1Q6AI S ENAB 0 8 15M 1024K 1024K STDPROF 50
. . .
F1 0001 1Q6AI V SUSPEND 2 2 150M 4096K 1024K STDPROF 50
```
 KE3 and LISTDIR are runnable, but only two class V jobs will run at a time don't use class V for batch, this class is there for CICS!

#### **How do I run a job held on the RDR Queue?**

- **PRELEASE or R**
- **R** RDR,jobname<,jobnumber>

**d rdr,comszccb AR 0015 1C39I COMMAND PASSED TO VSE/POWER F1 0001 1R46I READER QUEUE P D C S CARDS B F1 0001 1R46I COMSZCCB 25345 3 L G 187 F1 0001 1R46I COMSZCCB 25156 3 L V 187**

#### R RDR, COMSZCCB <, 25345 >

**d rdr,comszccb AR 0015 1C39I COMMAND PASSED TO VSE/POWER F1 0001 1R46I READER QUEUE P D C S CARDS B F1 0001 1R46I COMSZCCB 25515 3 \* G 187 PART=G2 F1 0001 1R46I COMSZCCB 25156 3 L V 187**

- At the ISPF/CMS end you do not normally see the spool output for a job until either the POWER job ends, or POWER segments the output  $-$  by default this appears to be every 800 pages (use RBS=0 on the  $*$  ££ LST to stop this).
- You can use the ICCF < Operations > Manage Batch Queues, Queue 6 *but only if* you specify FROM=xxxx on the original POWER  $*$  ££ JOB statement, where "xxxx" is your IUI userid unless you have authorisation to work with any job.

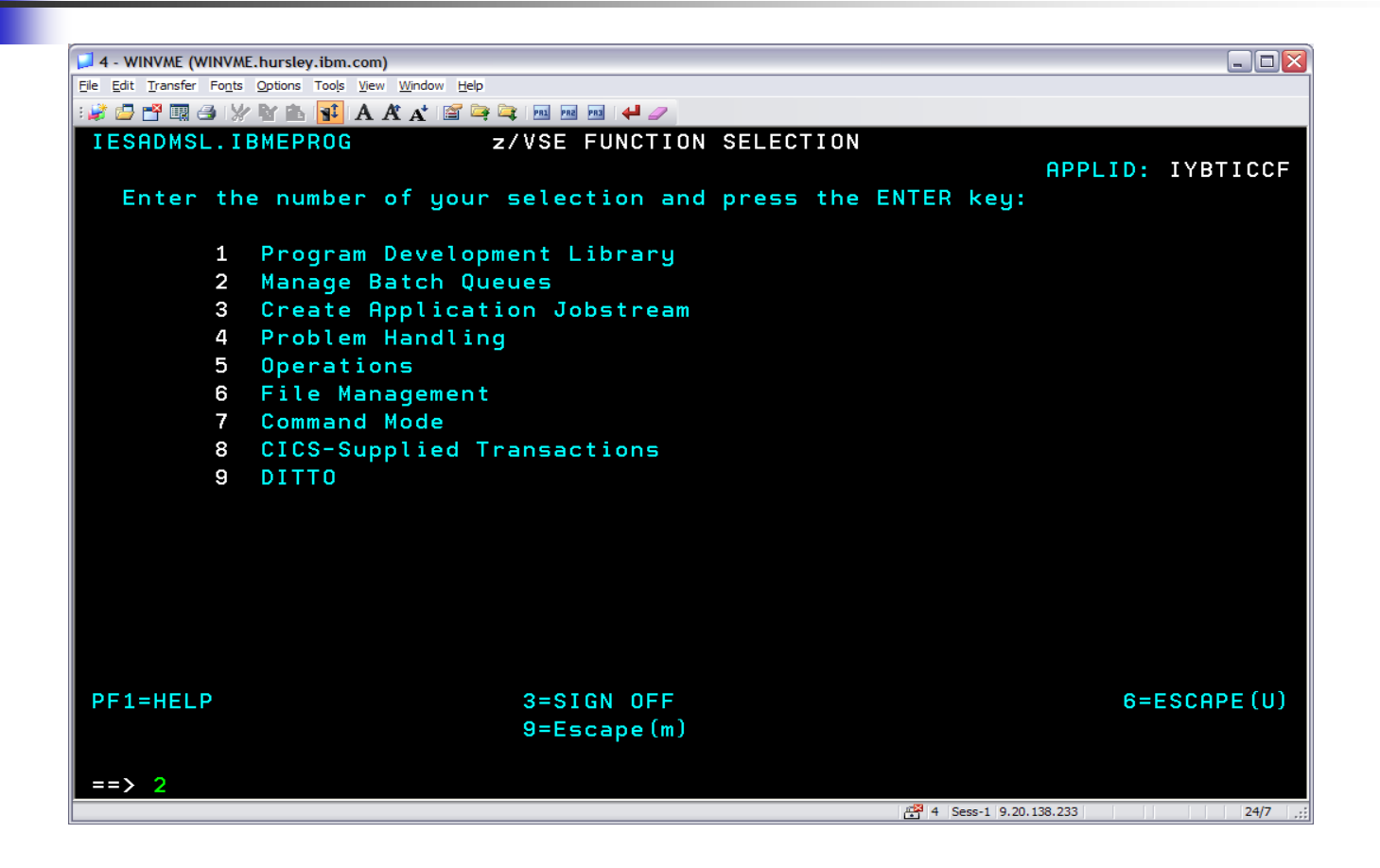

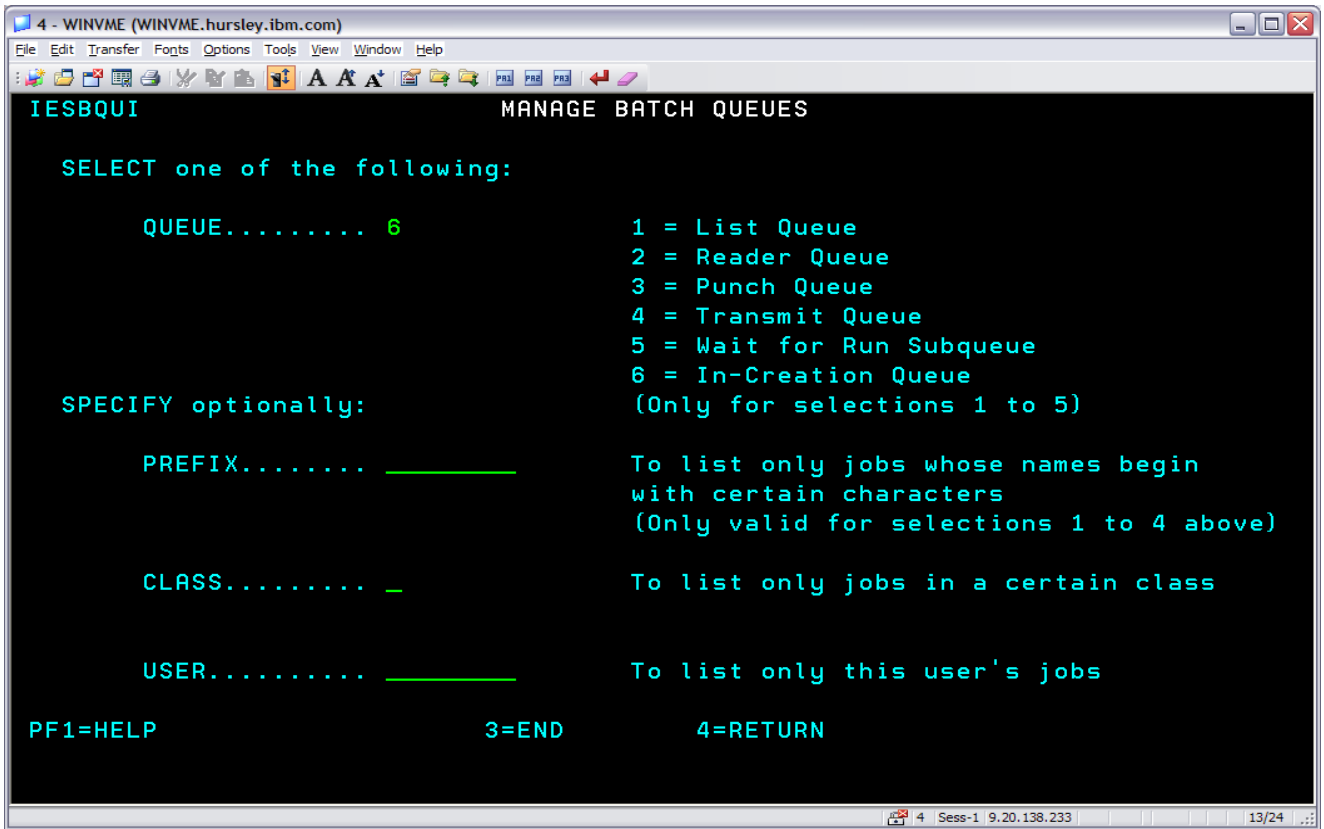

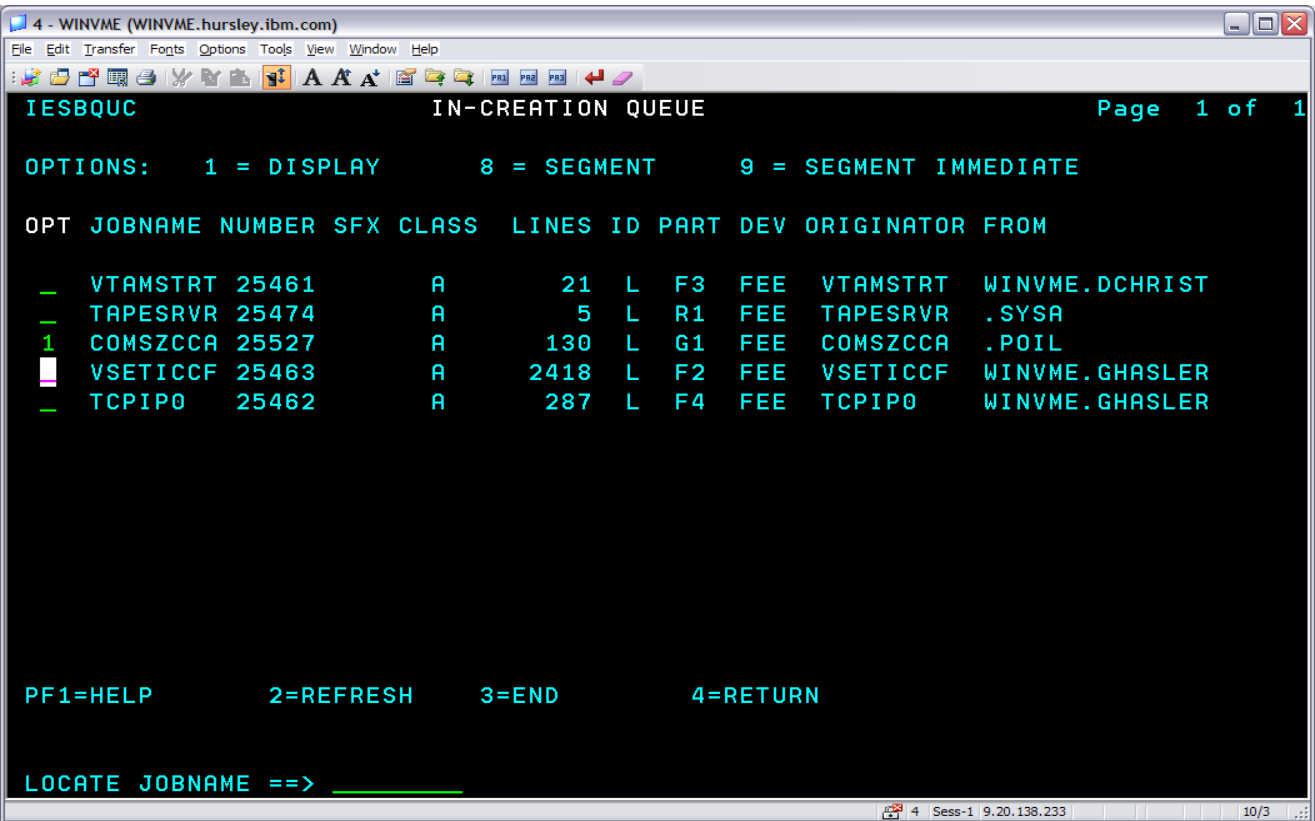

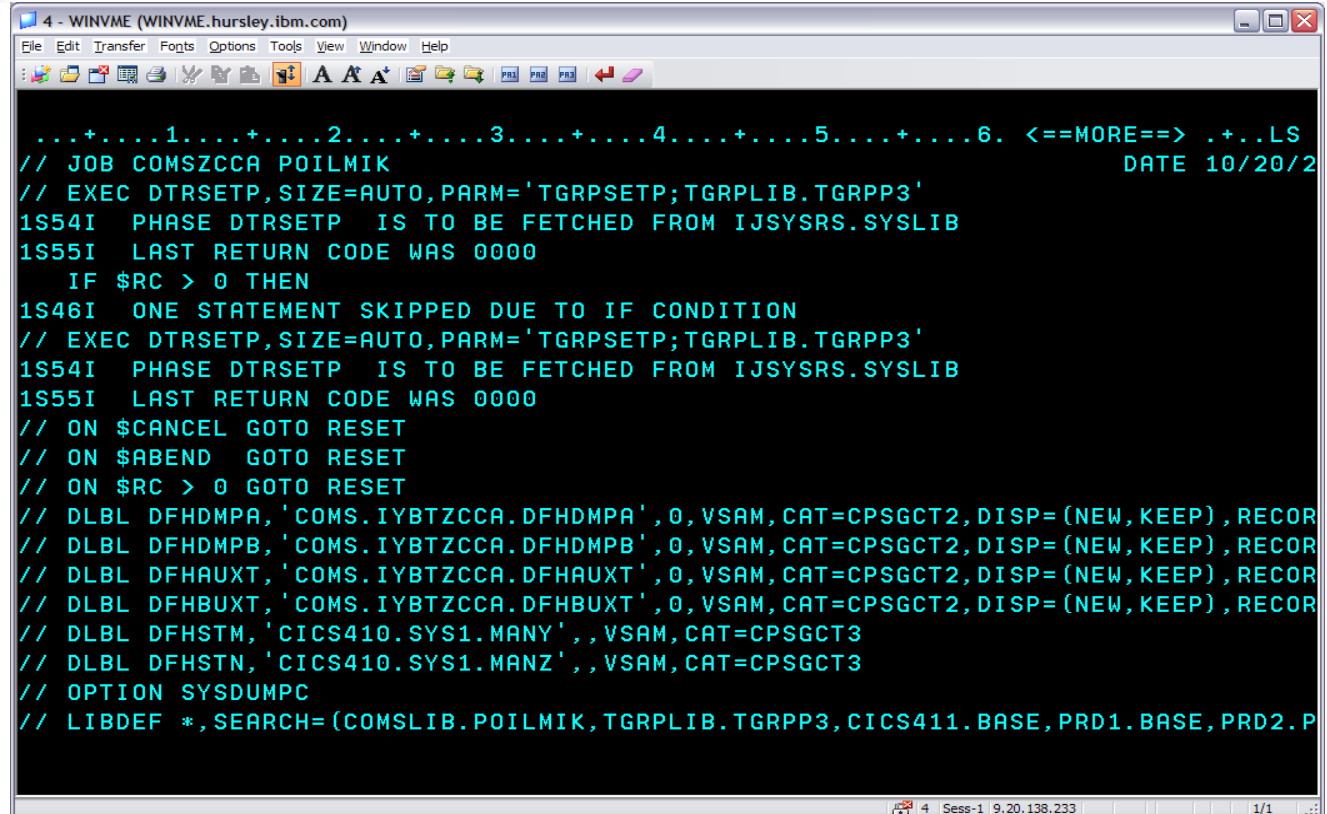

## **How do I kill running jobs?**

- **PFLUSH xx or F xx ("xx" is the partition) to cancel the POWER job (\***  $E$  **JOB to**  $\blacksquare$  $*$  ££ EOJ) without a dump; F xx, HOLD will ensure that a copy of the job remains on the RDR queue so that it can be released (R RDR,jobname) to run again.
- **C** jobname (PCANCEL) is like F.
- CANCEL xx<, NODUMP><, FORCE> only cancels the current z/VSE job (// JOB to /&) - a BOS CICS job is two jobs, CICS itself and one to print CICS datasets.

CANCEL F2 AR+0015 1I55D CANCEL VSE/ICCF ? REPLY YES OR NO 15 no

- Also CANCEL jobname<,NODUMP><,FORCE>, but beware "AR 0015 1I4XI THE GIVEN ID IS NON-UNIQUE"
- **Dutstanding replies may need to be cleared.**

### **What is on the queues?**

- PDISPLAY or D
- D RDR<, selection\_criteria>
- D LST<, selection\_criteria>
- D PUN<, selection criteria>
- D XMT<, selection criteria>
- **See POWER Administration for all possible selection criteria e.g.**

ALL, jobname, jobname\*, class or jobname,jobnumber

■ Add, FULL=YES to get extended information.

#### **What is on the queues?**

```
d rdr,pausebg
AR 0015 1C39I COMMAND PASSED TO VSE/POWER
F1 0001 1R46I READER QUEUE P D C S CARDS B
F1 0001 1R46I PAUSEBG 25259 3 L 0 4 FROM=WINVME(DCHRIST)
d rdr,pausebg,full=yes
AR 0015 1C39I COMMAND PASSED TO VSE/POWER
F1 0001 1R46I READER QUEUE P D C S CARDS B
F1 0001 1R46I PAUSEBG 25259 3 L 0 4 FROM=WINVME(DCHRIST)
F1 0001 D=06/21/2004 DBGP=000001
F1 0001 QNUM=00022 T=14:57:45
```
- **PAUSEBG, job number 25259, RDR queue priority 3, disposition Leave, class 0,** sysid (shared spooling) null, contains 4 cards and came from userid DCHRIST on WINVME.
- **Additionally, it was submitted on 21**st June 2004 at 14:57:45, it occupies 1 DBLKGP on the Data File and the internal POWER queue file number is 22.

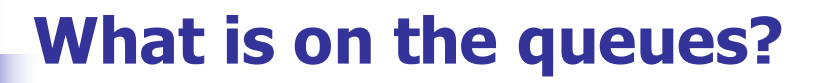

**d lst,DTRFSU4C,full=yes AR 0015 1C39I COMMAND PASSED TO VSE/POWER F1 0001 1R46I LIST QUEUE P D C S PAGES CC FORM B F1 0001 1R46I DTRFSU4C 22544 9 D A 385 1 TO=(SYSA) FROM=(SYSA) F1 0001 D=05/14/2008 DBGP=000013 L=00021798 F1 0001 QNUM=01776 T=23:20:11**

- **DTRFSU4C, job number 25544, LST queue priority 9, disposition Delete (can be** processed), class A, sysid (shared spooling) null, contains 385 pages and belongs to userid SYSA on ICCF.
- **Additionally, it was queued on 14th May 2008 at 23:20:11, it occupies 13** DBLKGPs on the Data File, has 21798 print lines and the internal POWER queue file number is 1776.
- It is going nowhere as no local printer prints class A.
- To send the output somewhere via NJE, you would have to PALTER the node and user e.g. A LST,DTRFSU4C,NODE=UKCPSG,USER=POILMIK.

### **How do I delete from the queues?**

- PDELETE or L (Lose!)
- L RDR<, selection\_criteria>
- L LST<, selection\_criteria>
- L PUN<, selection\_criteria>
- L XMT<, selection criteria>
- Selection\_criteria is similar to D.
- e.g. L RDR,COMSZCCB,25156 to delete the second COMSZCCB (the class V) job.

### **How do I change entries on the queues?**

- PALTER or A
- A queue,jobname $\lt$ ,job number $\gt$ ,action $\lt$ ,action,... $\gt$
- The action values are often the same as the JCL operands, but not always.
- e.g. A LST,PAUSEBG,CLASS=Z,DISP=L but A LST,PAUSEBG,NODE=UKCPSG,USER=POILMIK
- A queue,  $Cxxxx = value <$ ,  $Cxxxx = value$ ,  $\ldots >$ ,  $action <$ ,  $action$ ,  $\ldots >$
- e.g. A LST, CCLASS=A, CDISP=D, CLASS=Z, DISP=L change all print jobs that have a current class of A and a current disposition of D to class Z with a disposition of L.
- See POWER Administration for all possibilities.

#### **Who is using all the spool?**

#### D BIGGEST<,LIMIT=nn>

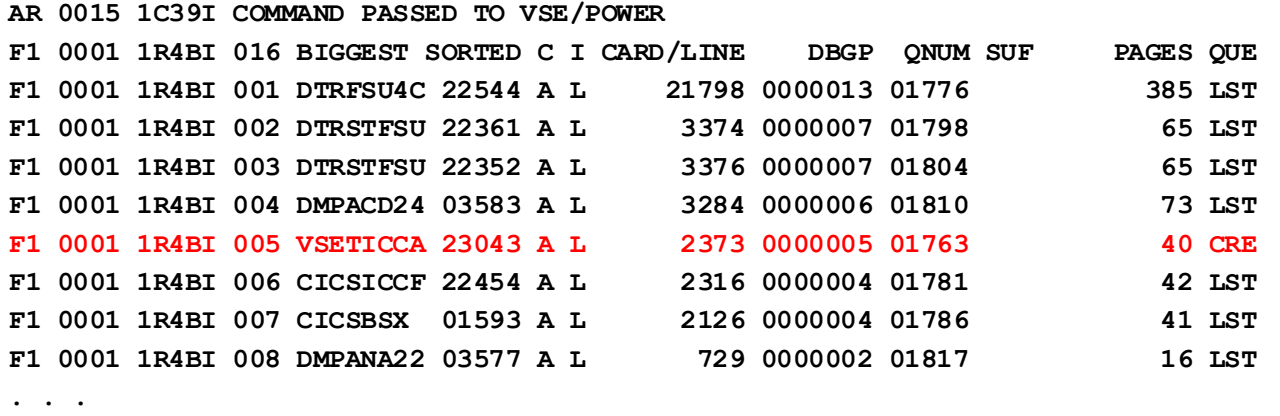

- **LIMIT**=10 is the default, which limits the output to the 10 biggest files.
- $I = L$  says it for the LST queue (R=RDR, P=PUN).
- **CRE says it is being created and so is not visible to POWER commands like L.**

#### **How do I cope with the spool filling up?**

```
BG 0001 1Q47I BG INFOANA 25248 FROM WINMVS3(xxxxxxx) , TIME=14/48/10, 
. . .
BG 0001 1QF0I DATA FILE 090% FULL - QUEUE FILE 008% FULL
F1 0001 1Q38A NO DASD SPACE AVAILABLE FOR BG,FEE  VERY BAD NEWS
status bg
AR 0015 M21 BG DMPANA2 57 WAITING FOR VSE/POWER SPOOLING
AR 0015 TCB=00059620 TIB=00052580 SAV=00500000
AR 0015 SCB=0004FA04 PCB=000517C0 COM=000005D0
AR 0015 1I40I READY
d biggest
AR 0015 1C39I COMMAND PASSED TO VSE/POWER
F1 0001 1R4BI 016 BIGGEST SORTED C I CARD/LINE DBGP QNUM SUF PAGES QUE
F1 0001 1R4BI 001 DMPANA2 25248 A L 701733 0001471 01744 12995 CRE  cannot delete
. . .
m bg,fee,imm
AR 0015 1C39I COMMAND PASSED TO VSE/POWER
F1 0001 1R88I OK
BG 0001 1QF0I DATA FILE 099% FULL - QUEUE FILE 008% FULL
BG 0001 1Q53I OUTPUT SEGMENTED FOR DMPANA2 25248 001 BG,FEE
```
M BG, FEE, IMM closes the current spool output allows NJE to start sending it, when it is sent, the spool space will be reclaimed and allow BG to continue.

#### **How do I cope with the spool filling up?**

#### **d a**

**AR 0015 1C39I COMMAND PASSED TO VSE/POWER F1 0001 1R48I SAS,00004, SAS=SYSTCP00, F1 0001 1R48I SAS,00005, SAS=SYSTCQ00, F1 0001 1R48I SAS,00006, SAS=SYSTCR00, F1 0001 1R48I C-RV ,622, AWAITING NODE=WINVME F1 0001 1R48I O-TR1,622,\*, DMPANA2 ,25248,A LEFT=00444301 OF 00702206 NODE=WINVME . . . F1 0001 1RA0I OUTPUT DMPANA2 25248 TRANSMITTED TO WINVME FOR UKCPSG O-TR1 status bg AR 0015 M21 BG DMPANA2 83 READY TO RUN AR 0015 TCB=00059620 TIB=00052580 SAV=00500000 AR 0015 SCB=0004FA04 PCB=000517C0 COM=000005D0 AR 0015 1I40I READY . . . d cre (display spool files being created) AR 0015 1C39I COMMAND PASSED TO VSE/POWER F1 0001 1R4BI CREATE QUEUE C I LINES B DBGP QNUM TASK OWNER F1 0001 1R4BI DMPANA2 25248 A L 506386 001067 01744 BG FEE JOB=DMPANA2 S=002**

**. . .**

9 March, 2022 40

#### **How do I cope with the spool filling up?**

#### **d q**

**AR 0015 1C39I COMMAND PASSED TO VSE/POWER F1 0001 1R49I QUEUE FILE 008% FULL - 1729 FREE QUEUE RECORDS F1 0001 1R49I USED QUEUE RECORDS: 157, CRE-Q: 4, DEL-Q: 0 F1 0001 1R49I RDR-Q: 33, LST-Q: 116, PUN-Q: 3, XMT-Q: 1 F1 0001 1R49I QUEUE FILE EXTENT ON CKD-120, SYS001, 945, 15 F1 0001 1R49I DATA FILE 077% FULL - 382 FREE DBLK GROUPS . . . f bg DO NOT CANCEL IT WITH A DUMP IN CASE THE DUMP IS SPOOLED AR 0015 1C39I COMMAND PASSED TO VSE/POWER BG 0000 0V16I REQUEST FROM VSE/POWER BG 0000 0S00I JOB DMPANA2 CANCELED BG 0000 0S07I PROBLEM PROGRAM PSW = 071D1000 000EB18E BG 0000 0S09I AN IDUMP MACRO WAS ISSUED BG 0000 BLN9042I INFO/ANALYSIS ABNORMAL TERMINATION DUMP IN PROGRESS BG 0000 0S09I AN IDUMP MACRO WAS ISSUED BG 0000 1S78I JOB TERMINATED DUE TO CANCEL COMMAND BG 0000 EOJ DMPANA2 DATE 10/10/2008, CLOCK 14/58/36, DURATION 00/10/26**

**BG 0001 1Q34I BG WAITING FOR WORK**

9 March, 2022 41

#### **What about POWER Networking (NJE)?**

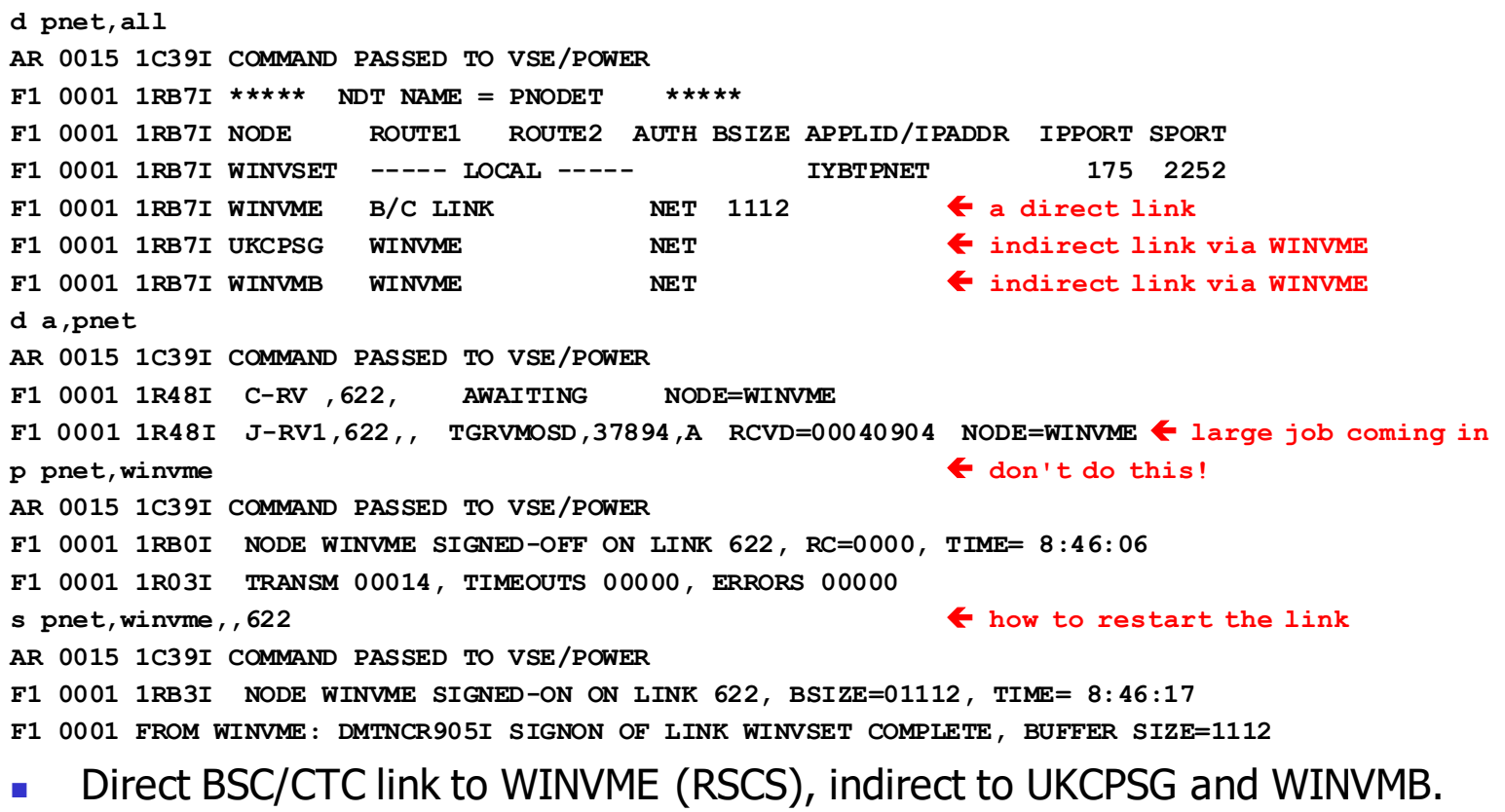

#### **What about POWER Networking (NJE)?**

#### **Nou can flush output being sent via PNET e.g.**

- **d a**
- **AR 0015 1C39I COMMAND PASSED TO VSE/POWER**
- **F1 0001 1R48I SAS,00004, SAS=SYSTCP00,**
- **F1 0001 1R48I SAS,00005, SAS=SYSTCQ00,**
- **F1 0001 1R48I SAS,00006, SAS=SYSTCR00,**
- **F1 0001 1R48I C-RV ,622, AWAITING NODE=WINVME**
- **F1 0001 1R48I O-TR1,622,\*, DMPANA2 ,25248,A LEFT=00444301 OF 00702206**

**NODE=WINVME**

- **f pnet,winvme,tr1,out**
- **AR 0015 1C39I COMMAND PASSED TO VSE/POWER**
- **F1 0001 1RA9I TRANSMISSION OF OUTPUT DMPANA2 25249 FOR NODE WINVME CANCELED, RC=0006 O-TR1**

- **Use MSG Fx/jobname to get a TCP/IP prompt to enter the command.**
- **Q VERS to get fix and version information**

```
80 q vers
F4 0077 IPN253I << TCP/IP Version Information >>
F4 0077 IPN233I IBM Application Pack enabled by product key
F4 0077 IPN230I IBM APAR PQ87041 (SP E) has been applied. Status is GA
F4 0077 IPN115I Fixes applied: 101, 102, 103, 104, 106, 107, 109, 110, 111,
        112, 113
. . .
F4 0077 IPN115I Fixes applied: 248, 250, 251, 252, 253, 254, 255, 256, 257,
        259, 261
F4 0077 IPN115I Fixes applied: 263, 301, 302, 303, 304, 305, 501, 502, 503
F4 0077 IPN115I Fixes applied: IPNACONT at ZP15E117, IPNTYTCP at ZP15E122
F4 0077 IPN111I ASOCKET 01.05 E 10/10/06 11.25
F4 0077 IPN111I CLIENTD 01.05 E 10/10/06 11.25
. . .
```
#### **Q** ACTIVE

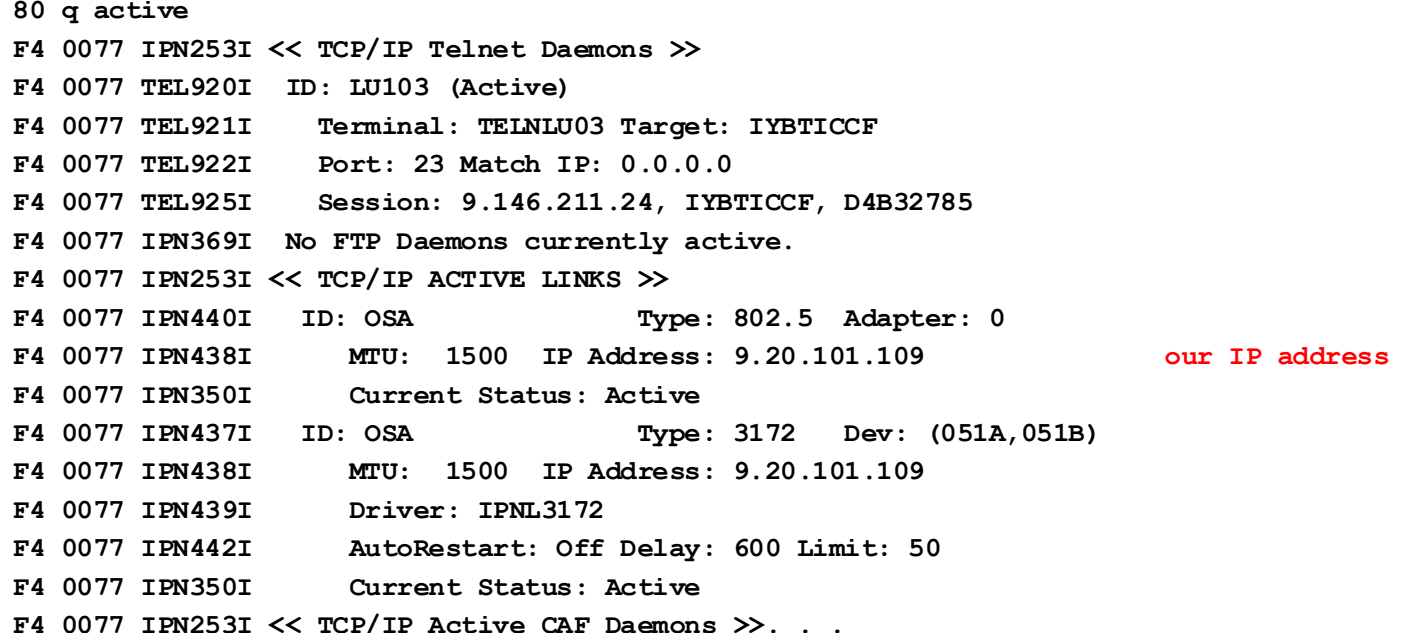

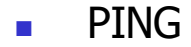

**80 ping 9.146.211.24 F4 0077 0055: TCP915I PINGING 009.146.211.024 F4 0077 0055: TCP910I PING 1 was successful, milliseconds: 00031. F4 0077 0055: TCP910I PING 2 was successful, milliseconds: 00030. F4 0077 0055: TCP910I PING 3 was successful, milliseconds: 00111. F4 0077 0055: TCP910I PING 4 was successful, milliseconds: 00040. F4 0077 0055: TCP910I PING 5 was successful, milliseconds: 00088. F4 0077 0055: TCP910I PING Complete**

**This was my PC** 

#### **TRACERT**

**80 tracert 9.20.101.110 F4 0077 004E: TCP915I Tracing route to 009.020.101.110 F4 0077 004E: TCP910I Hop: 009.020.101.001 at milliseconds: 00002. F4 0077 004E: TCP910I F4 0077 004E: TCP910I Hop: 009.020.101.110 at milliseconds: 00675. F4 0077 004E: TCP910I F4 0077 004E: TCP910I TRACERT was successful. F4 0077 004E: TCP910I Ready:**

#### **This is to WINVSEE**

**IUI System Activity - Operations, Display System Activity (or System Status)** 

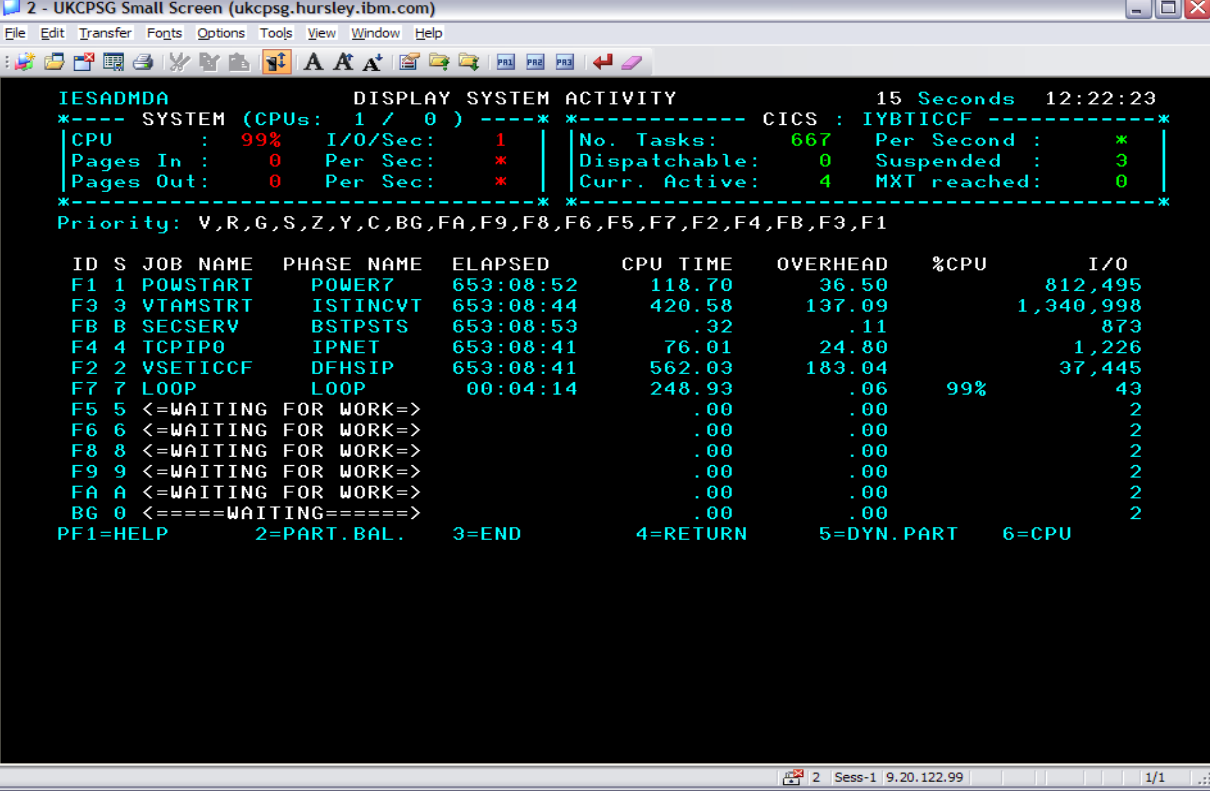

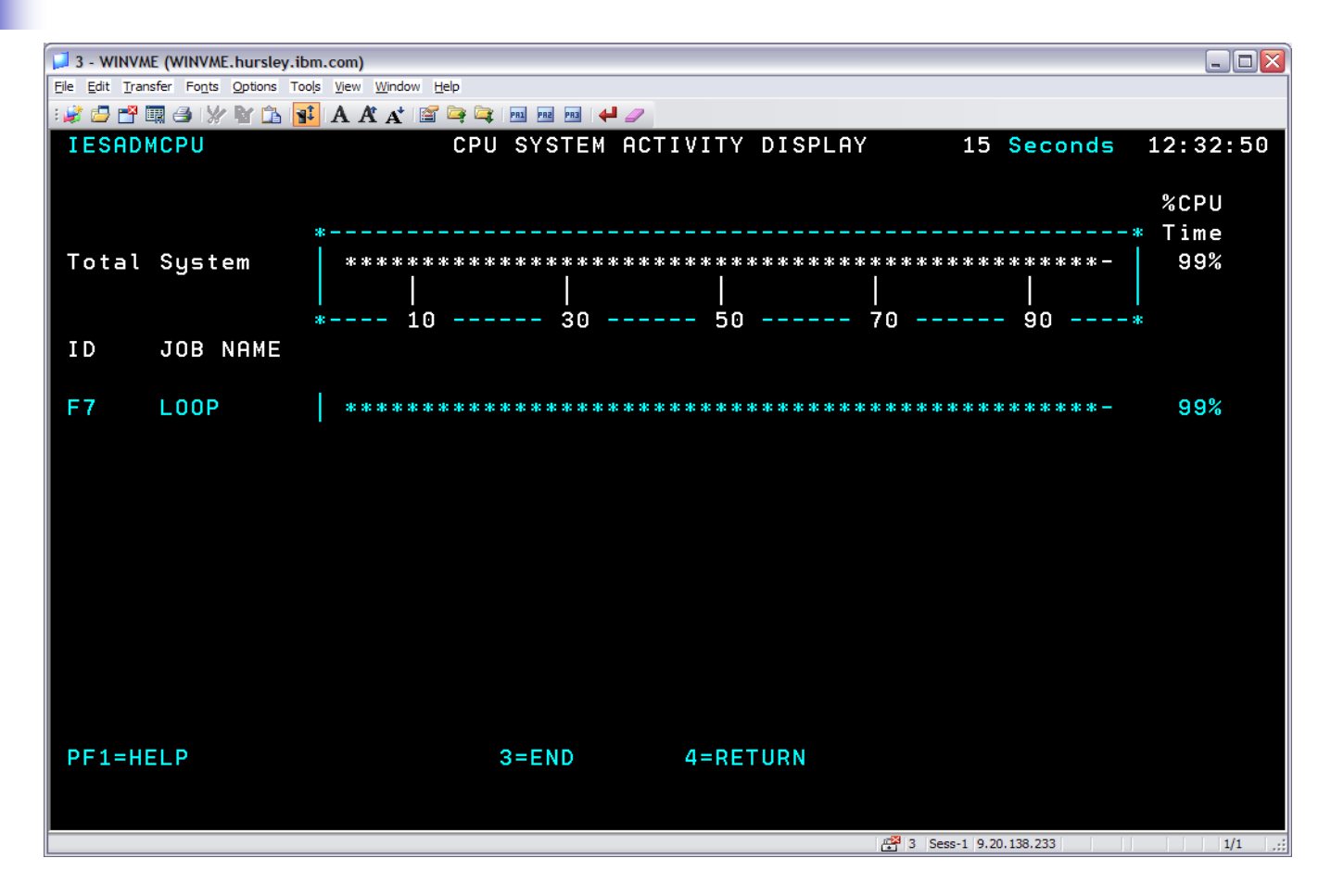

- STATUS <xx | jobname | SYS>
- **Now 10 Kg and Start** Why will BG not start? Try killing LOOP in F7 it is using all the cpu time, BG is lower in PRTY and we only have one cpu here!

```
status bg
AR 0015 M21 BG NO NAME 83 READY TO RUN  running or waiting for a cpu
AR 0015 TCB=00059620 TIB=00052580 SAV=00500000
AR 0015 SCB=0004FA04 PCB=000517C0 COM=000005D0
AR 0015 1I40I READY
prty
AR 0015 PRTY V,R,G,S,Z,Y,C,BG,FA,F9,F8,F6,F5,F7,F2,F4,FB,F3,F1
AR 0015
AR 0015 1I40I READY
status f7
AR 0015 M28 F7 LOOP 83 READY TO RUN
AR 0015 TCB=0005AE80 TIB=00052800 SAV=00500000
AR 0015 SCB=0004FDA0 PCB=00050E60 COM=00003898
AR 0015 1I40I READY
```
• You can stop and restart F7 by SUSPEND F7 then RESUME F7

9 March, 2022 50

Why are my dynamic class C batch jobs not running?

#### **status . . .**

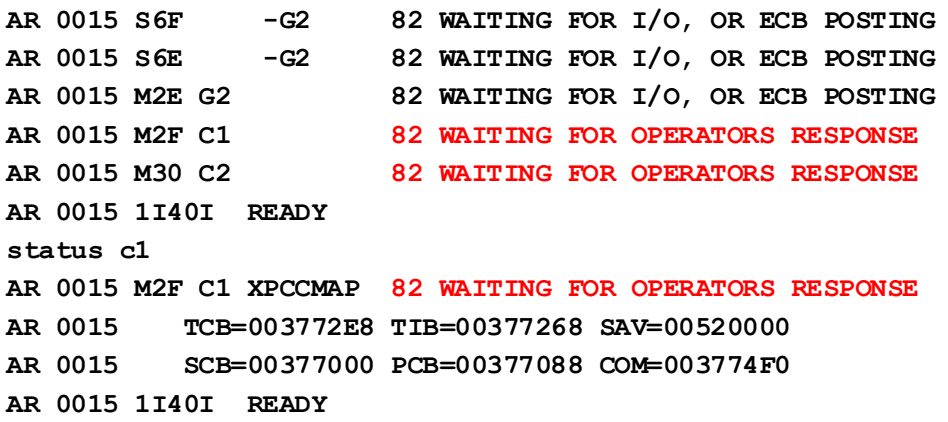

Looks like the replies were scrolled off the console, du-oh!

Why are my dynamic class C batch jobs not running?

**status c1 AR 0015 M2E C1 COMS1AXC 82 WAITING FOR OPERATORS RESPONSE AR 0015 TCB=0035E2E8 TIB=0035E268 SAV=00520000 AR 0015 SCB=0035E000 PCB=0035E088 COM=0035E4F0 AR 0015 1I40I READY status c2 AR 0015 M2F C2 COMS1AXC 8E WAITING FOR LOCKED RESOURCE USED BY C1 AR 0015 TCB=003602E8 TIB=00360268 SAV=00520000 AR 0015 SCB=00360000 PCB=00360088 COM=003604F0 AR 0015 1I40I READY**

■ C1 is holding up C2, reply to C1 and maybe the problem will go away.

#### **Bouncing a Subsystem**

- If a subsystem stops working, try restarting it enter the shutdown command for the subsystem, wait for the job to end then release it again:
- $ICCF$  MSG F2, DATA=CEMT P SHUT and then R RDR, VSExICCz
- **TCP/IP MSG F4, DATA=SHUTDOWN and then R RDR, TCPIP0**
- **DB2** MSG R1, DATA=SHUTDOWN or DATA=SQLEND and then R RDR,DB2START
- **UPAM Z NET, QUICK and then R RDR, VTAMSTRT**
- **Please don't try to bounce POWER, it does not come back up again easily, it** needs a lot of manual console activity that even I would not like to have to remember how to  $do$  – this is a re-IPL job.

### **z/VSE Shutdown**

- **ICCF MSG F2, DATA=CEMT P SHUT**
- CICS MSG xx, DATA=CEMT P SHUT
- **TCP/IP MSG F4, DATA = SHUTDOWN**
- **DB2** MSG R1, DATA=SHUTDOWN or DATA=SQLEND
- $\blacksquare$  VTAM Z NET, QUICK
- $\blacksquare$  POWER PEND
- $\bullet\quad*$  CP LOGOFF if you want to log it off as well.
- **And if you forget to do a proper shutdown? It sorts itself out when the re-IPL** happens as all the jobs are restarted one way or another.

### **How do I IPL z/VSE?**

- LOGON WINVSEx BY userid **using a TN3270 Model 2** (but only if you have VM authorisation to do this).
- If you see a CP READ or a RUNNING state, it is usually still running, use  $\#\text{CP}$ DISC to drop the console, #CP LOGOFF to logoff; otherwise B to clear any CP READ, then press ENTER to get the console active again.
- **The State of the VM READ** if you have just logged on from scratch and have IPL'd CMS, so press ENTER, then sit back and just watch it all happen before your very eyes!
- $\blacksquare$  F4 to disconnect the console when you are fed up with watching it.
- **Instead of logoff/logon you can use command REIPL:**

```
reipl
AR 0015 1IXXD RE-IPL FROM CUU=120? REPLY YES OR NO
15 yes
```
- **LOGON WINVSEX BY userid to access the real z/VSE console, which also** happens to be the Virtual Machine's console.
- **Depending on the CP RUN setting you may or may not see a CP READ; if you** are at the real system console and it is locked, do a LOGON WINVSEx BY userid HERE to get a CP READ.
- **Enter SET RUN OFF to effect a system STOP.**
- **E** Enter CPU ALL CMD D PSWG to see the current PSWs so that you know what is happening; the output below from a running system shows both cpus in disabled + key  $0 +$  running + supervisor state:
- **00: PSW = 04040000 80000000 00000000 0002B7DA**
- **01: PSW = 04040000 00000000 00000000 00017F3E**
- This shows a hard wait:
- **01: PSW = 00020000 00000000 00000000 00001000**

 This will trace a loop to the console: SPOOL CON START RSCS spool the console TAG DEV CON UKCPSG userid say who is to receive it TERM MORE 1 0 MORE MORE LISTS 1 second CPU ALL D PSWG ALL GET CONTROLL GET CPU OVER ALL GET CPU ALL D CPU ALL TRACE BRANCH RUN CMD D GG branch trace with registers B Let it run for a while #CP CPU ALL TRACE END ALL get CP READ again CPU ALL D T0.1000 display first 4K SP CON CLOSE close spooled console

STORE STATUS STORE STATUS IPL cuu IPL sadump disk

■ See "zVSE Operation Sample branch trace . . . ".txt files

 This will trace a loop to the default printer at address 000E: SPOOL P START RSCS spool the printer TAG DEV P UKCPSG userid say who is to receive it SPOOL CON RSCS TAG DEV CON UKCPSG userid CPU ALL D PSWG ALL GET CONTROLL GET CPU ALL D PSWG ALL CPU ALL TRACE BRANCH PRT RUN branch trace B

#### **Let it run for just one second**

#CP CPU ALL TRACE END ALL get CP READ again CPU ALL D T0.1000 display first 4K SP CON CLOSE close spooled console SP P CLOSE close spooled printer STORE STATUS IPL cuu IPL sadump disk

 For a hard wait: SPOOL CON START RSCS spool the console TAG DEV CON UKCPSG userid say who is to receive it CPU ALL D PSWG ALL **GUI ALL CONTAINS AND ALL CONTAINS CPU** ALL GET ALL GET ALL GET ALL GET ALL GET A GUI ALL GET A CPU ALL D T0.1000 display first 4K SP CON CLOSE close spooled console STORE STATUS IPL cuu and in the same of the IPL sadump disk

**z/VSE** will display this on the z/VSE console (not on the z/VM console so it is not spooled) for a brief amount of time when it is in a hard wait:

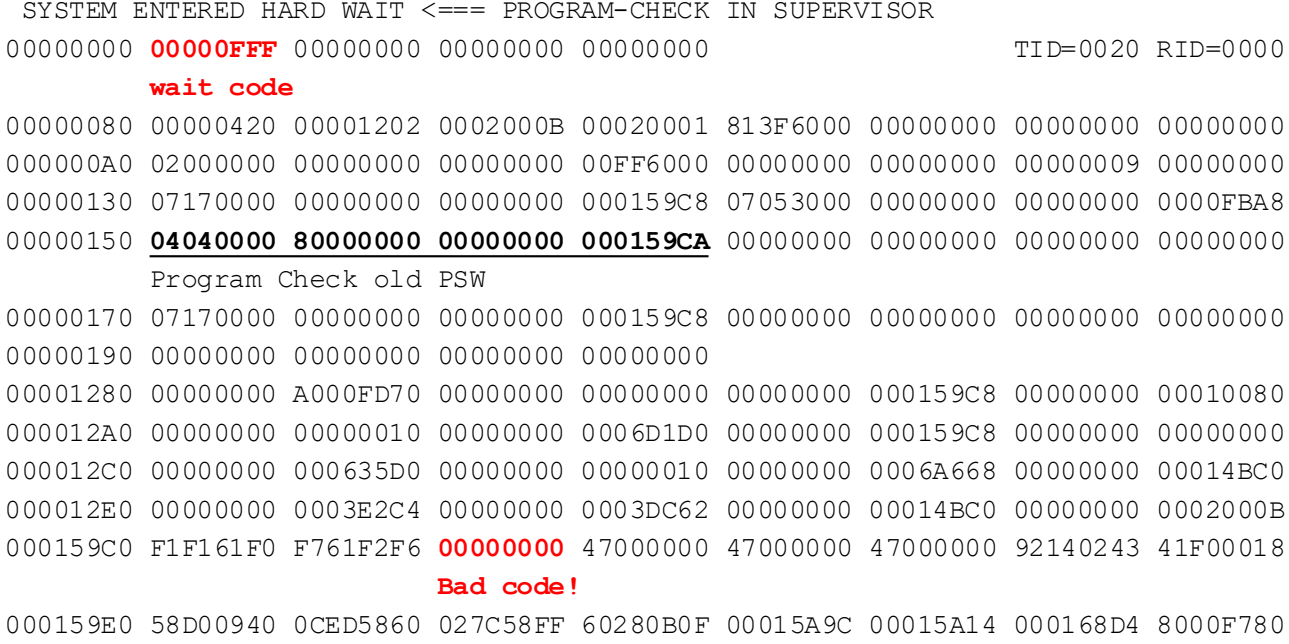

# **O & S**

Stop and start a second cpu (number 1)

SYSDEF TD,STOP=1

SYSDEF TD,START=1

**WINVSEE has 3 cpus!** 

#### **O & S**

**Many I/O errors on the spool, a POWER cold start will be needed:** 

**F1 0014 0P45I P WR INHIBIT SYS002=121**

**CCSW=05C0CF9B380E401D7C CCB=505AE0 SK=000001C30002 SNS= 10020000 06FFFF00 00000000 00000004 E5015F9C 125D0F00 000040E2 0001C302**

**F1 0014 0P45I P WR INHIBIT SYS003=1FF CCSW=05C0D4CA380E401D7C CCB=5079E0 SK=000000110004 SNS= 10020000 06FFFF00 00000000 00000004 E5015F9C 125D0F00 000040E2 00001104**

**. . .**

**. . .**

**D STATUS**

**F1 0001 1R46I DATA FILE IJDFILE 2 EXTENTS F1 0001 TOTAL NUMBER OF TRACKS 9920 TRACKS F1 0001 TOTAL NUMBER OF DBLK-GROUPS 6944 GROUPS F1 0001 FREE DBLK-GROUPS (INCL. 20 FOR CUSHION) 5564 GROUPS F1 0001 USED DBLK-GROUPS 1380 GROUPS F1 0001 DBLK-GROUPS IN DELETION 0 GROUPS F1 0001 DBLK-GROUPS LOST DUE TO I/O OR LOGIC ERROR 248 GROUPS** 

**. . .**

# **O & S**

Running SDAID (only one SDAID job at a time, and best to use just one cpu):

```
* ££ JOB JNM=SDAIDMP,CLASS=0
* ££ LST CLASS=X,RBS=0,DEST=(UKCPSG,POILMIK)
// JOB SDAIDMP
// ID USER=USERCMD,PWD=OPEN
* CP SP 01E RSCS
* CP TAG DEV 01E UKCPSG POILMIK
// EXEC SDAID
OUTDEV P=01E
TRACE INST=* AR=G1 PHASE=DFHETS OFFSET=0: *
 OUTPUT=(GREG DUMP REG=F:10 DUMP PTR=C:68 DMP=0:10)
/*
/&
* ££ EOJ
```
- Use STARTSD (or STRTSD) to start it, then start CICS; use STOPSD to turn it off temporarily before any next STARTSD; use ENDSD to remove the SDAID traces.
- Use e.g.  $*$  CP SP 01E CLOSE whenever you want to close the VM print file.

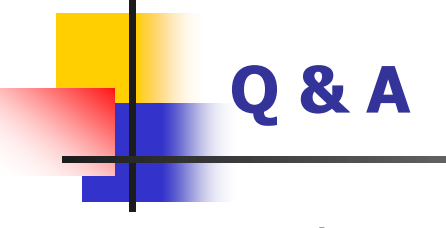

**Any questions?**